## **BAB V**

## **IMPLEMENTASI DAN PENGUJIAN**

### **5.1 HASIL IMPLEMENTASI**

Setelah penulis melakukan tahap perancangan selanjutnya yang dilakukan adalah tahap implementasi. Implementasi yang dimaksud adalah proses menterjemahkan rancangan menjadi sebuah program aplikasi. Adapun hasil implementasinya adalah sebagai berikut :

1. Tampilan Halaman Utama *Website*

Berikut tampilan halaman utama *Website* yang pertama kali dilihat ketika membuka *Website,* dalam halaman terdapat beberapa menu yang akan digunakan pengunjung dan pelanggan. Tampilan halaman utama *website* gambar 5.1 berikut merupakan hasil implementasi dari rancangan output halaman utama *website* pada gambar 4.31

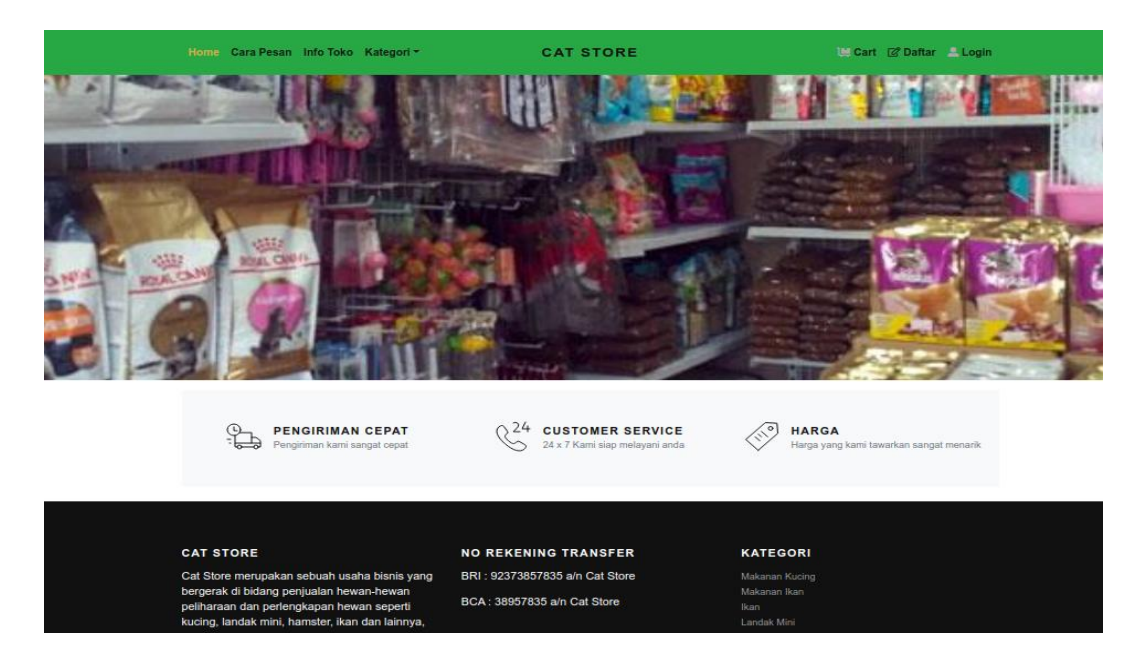

**Gambar 5.1 Tampilan Halaman Utama**

2. Tampilan Halaman Detail Barang

Tampilan Halaman Detail Barang merupakan tampilan dari data Barang. Dapat juga digunakan untuk menambahkan data pemesanan dengan cara mengklik pesan. Tampilan halaman detail barang gambar 5.2 berikut merupakan hasil implementasi dari rancangan output halaman detail barang pada gambar 4.32

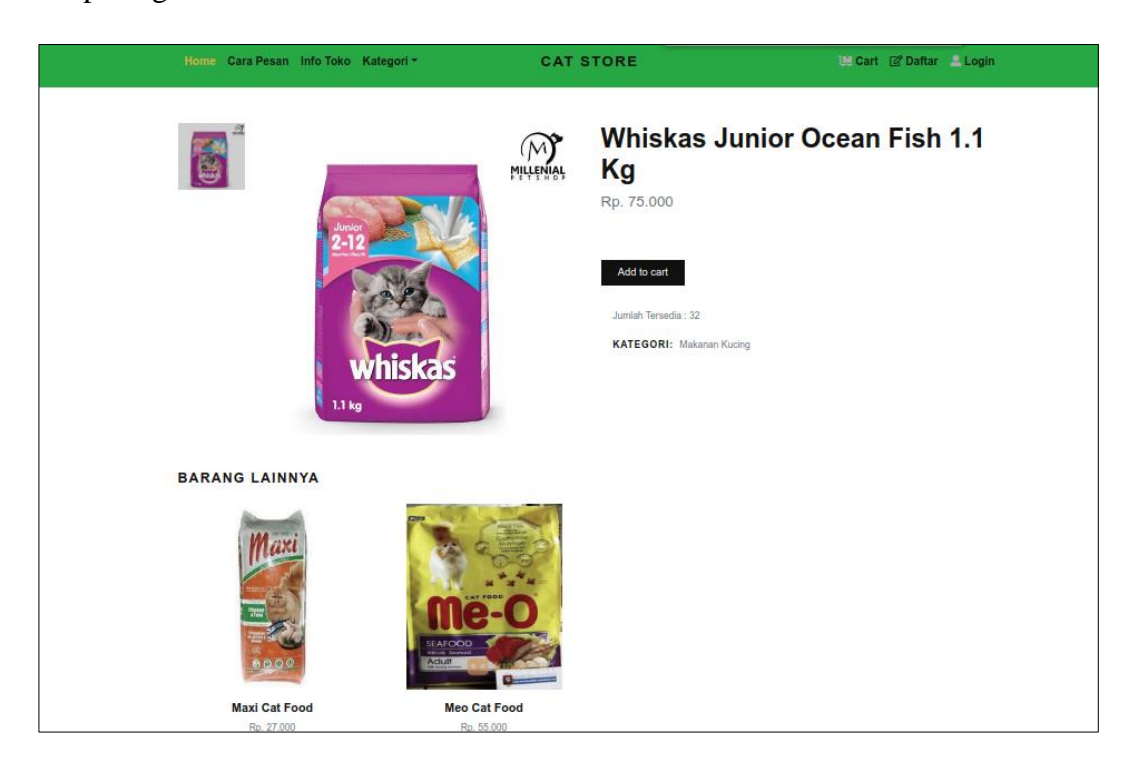

**Gambar 5.2 Tampilan Halaman Detail Barang**

3. Tampilan Halaman Keranjang Pemesanan Pelanggan

Berikut adalah tampilan halaman keranjang pemesanan pelanggan, didalam halaman ini terdapat data data pemesanan yang telah ditambah ke keranjang pemesanan dan pada halaman ini terdapat tombol pesan lagi jika pelanggan akan memesan barang lagi, tombol *checkout* dapat digunakan untuk melakukan proses checkout pemesanan. Tampilan halaman keranjang pemesanan pelanggan gambar 5.3 berikut merupakan hasil implementasi dari rancangan output halaman keranjang pada gambar 4.33

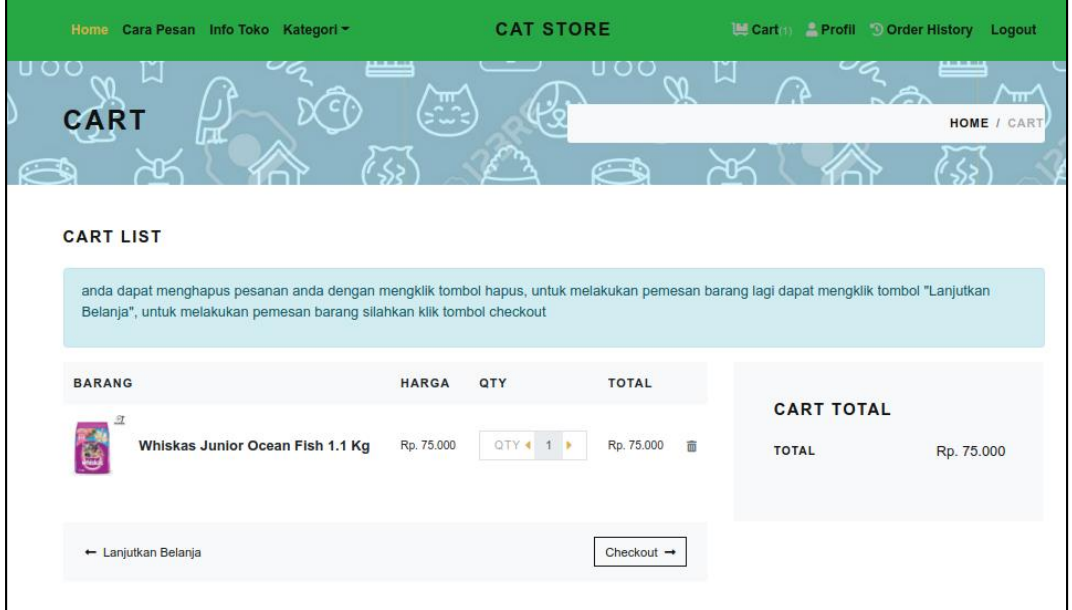

**Gambar 5.3 Tampilan Halaman Keranjang Pemesanan**

4. Tampilan Halaman Mengelola Data Barang

Tampilan mengelola data barang merupakan halaman yang dapat diakses oleh admin untuk menambah, mengubah dan menghapus data barang. Tampilan halaman mengelola data barang gambar 5.4 berikut merupakan hasil implementasi dari rancangan output halaman mengelola data barang pada gambar 4.34

| Cat Store                       | Ξ                            |                               |                                  |                        |                |             |                                |            |  |
|---------------------------------|------------------------------|-------------------------------|----------------------------------|------------------------|----------------|-------------|--------------------------------|------------|--|
| <b>2</b> Dashboard<br>Pemesanan | <b>Barang</b>                |                               |                                  |                        |                |             |                                |            |  |
| $\epsilon$<br>Master Data       | <b>Barang</b>                |                               |                                  |                        |                |             |                                | Tambah     |  |
| $\epsilon$<br><b>B</b> Laporan  | Search:<br>Show 10 e entries |                               |                                  |                        |                |             |                                |            |  |
| <b>■</b> Logout                 | No<br>÷                      | <b>Kode Barang</b><br>$\sim$  | Nama<br>$\sim$                   | Kategori<br>$\Delta L$ | Jumlah<br>44   | Harga<br>44 | Aksi                           | $\Delta L$ |  |
|                                 | $\mathbf{1}$                 | BRWJ01                        | Whiskas Junior Ocean Fish 1.1 Kg | <b>Makanan Kucing</b>  | 32             | Rp. 75.000  | 四区间                            |            |  |
|                                 | $\overline{2}$               | BRPS02                        | Pelet Sakura                     | Makanan Ikan           | п              | Rp. 5.000   | 四区盲                            |            |  |
|                                 | $\overline{3}$               | BRPAS03                       | <b>Pelet Agaru Sinking</b>       | Makanan Ikan           | 29             | Rp. 15.000  | 四区盲                            |            |  |
|                                 | 4                            | BRPAF04                       | <b>Pelet Agaru Floating</b>      | Makanan Ikan           | 29             | Rp. 15.000  | 四区盲                            |            |  |
|                                 | 5                            | <b>BRPHLH5</b>                | Pelet Hikari Lion Head           | Makanan Ikan           | 25             | Rp. 50.000  | 四区盲                            |            |  |
|                                 | 6                            | BRNT06                        | <b>Neon Tetra</b>                | Ikan                   | $-803$         | Rp. 2.000   | 四区官                            |            |  |
|                                 | $\overline{7}$               | BRCT07                        | <b>Cardinal Tetra</b>            | Ikan                   | 200            | Rp. 3.000   | 四区间                            |            |  |
|                                 | 8                            | <b>BRKHM8</b>                 | <b>Kandang Hamster Mini</b>      | <b>Kandang Hamster</b> | $\overline{9}$ | Rp. 50.000  | 四区盲                            |            |  |
|                                 | $\overline{9}$               | <b>BRKKT9</b>                 | Kandang Kucing Tingkat 3         | <b>Kandang Kucing</b>  | 8              | Rp. 320.000 | 四区间                            |            |  |
|                                 | 10                           | <b>BRMCF10</b>                | Maxi Cat Food                    | <b>Makanan Kucing</b>  | 6              | Rp. 27.000  | 四区盲                            |            |  |
|                                 |                              | Showing 1 to 10 of 20 entries |                                  |                        |                | Previous    | $\overline{2}$<br>$\mathbf{1}$ | Next       |  |
|                                 |                              |                               |                                  |                        |                |             |                                |            |  |
|                                 | Cat Store © 2021             |                               |                                  |                        |                |             |                                |            |  |

**Gambar 5.4 Tampilan Halaman Mengelola Data Barang**

5. Tampilan Halaman Mengelola Data Kategori

Tampilan mengelola data kategori merupakan halaman yang dapat diakses oleh admin untuk menambah, mengubah dan menghapus data kategori. Tampilan halaman mengelola data kategori gambar 5.5 berikut merupakan hasil implementasi dari rancangan output halaman mengelola data kategori pada gambar 4.35

| Cat Store                                             | Ξ                       |                        |               |             |
|-------------------------------------------------------|-------------------------|------------------------|---------------|-------------|
| <b>2</b> Dashboard<br>$\blacktriangleright$ Pemesanan | Kategori                |                        |               |             |
| Master Data<br>×                                      | Kategori                |                        |               | Tambah      |
| <b>B</b> Laporan<br>×                                 | <b>No</b>               | <b>Nama Kategori</b>   | <b>Jenis</b>  | <b>Aksi</b> |
| <b>□</b> Logout                                       | $\mathbf{1}$            | <b>Makanan Kucing</b>  | <b>Barang</b> | 図目          |
|                                                       | $\overline{2}$          | Makanan Ikan           | Barang        | 図面          |
|                                                       | $\overline{\mathbf{3}}$ | Ikan                   | Hewan         | 図目          |
|                                                       | 4                       | <b>Landak Mini</b>     | Hewan         | 図目          |
|                                                       | 5                       | Hamster                | Hewan         | 図面          |
|                                                       | 6                       | <b>Kandang Hamster</b> | <b>Barang</b> | 図目          |
|                                                       | $\overline{7}$          | <b>Kandang Kucing</b>  | Barang        | 図目          |
|                                                       | 8                       | Peralatan Akuarium     | <b>Barang</b> | 図頂          |
|                                                       | 9                       | Kucing                 | Hewan         | 図目          |
|                                                       |                         | Cat Store @ 2021       |               |             |

**Gambar 5.5 Tampilan Halaman Data Kategori**

6. Tampilan Halaman Mengelola Data Pelanggan

Tampilan mengelola data pelanggan merupakan halaman yang dapat diakses oleh admin untuk menambah, mengubah dan menghapus data pelanggan. Tampilan halaman mengelola data pelanggan gambar 5.6 berikut merupakan hasil implementasi dari rancangan output halaman mengelola data pelanggan pada gambar 4.36

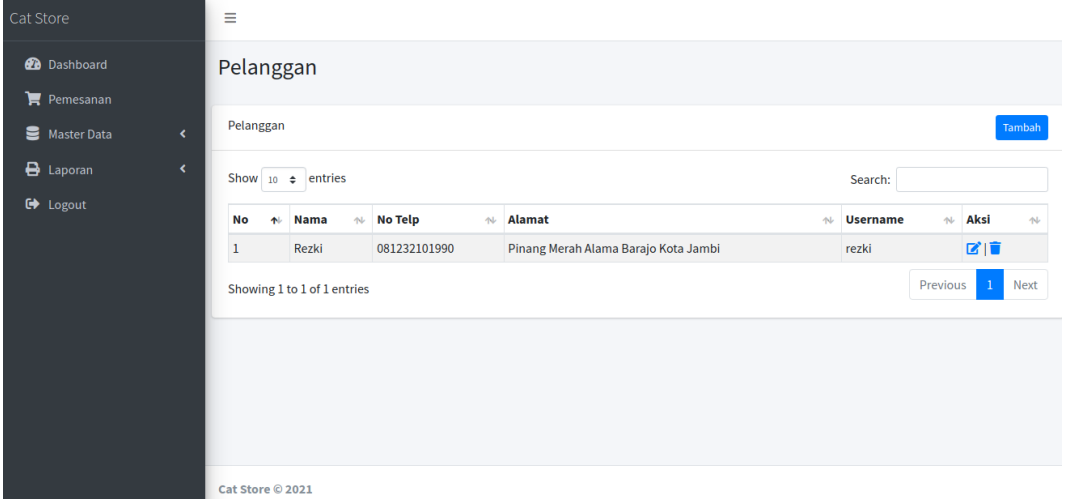

**Gambar 5.6 Tampilan Halaman Data Pelanggan**

7. Tampilan Halaman Mengelola Data Ongkos Kirim

Tampilan Mengelola data Ongkos Kirim merupakan halaman yang dapat diakses oleh admin untuk mengubah Ongkos Kirim. Tampilan halaman mengelola data ongkos kirim gambar 5.7 berikut merupakan hasil implementasi dari rancangan output halaman mengelola data ongkos kirim pada gambar 4.37

| Cat Store                                             | Ξ                             |                             |                       |              |          |              |      |  |  |
|-------------------------------------------------------|-------------------------------|-----------------------------|-----------------------|--------------|----------|--------------|------|--|--|
| <b>2</b> Dashboard<br>$\blacktriangleright$ Pemesanan | <b>Ongkos Kirim</b>           |                             |                       |              |          |              |      |  |  |
| Master Data<br>$\blacktriangleleft$                   | <b>Ongkos Kirim</b><br>Tambah |                             |                       |              |          |              |      |  |  |
| <b>B</b> Laporan<br>$\blacktriangleleft$              | Show $_{10}$ $\div$ entries   |                             |                       | Search:      |          |              |      |  |  |
| <b>■</b> Logout                                       | <b>No</b><br>$\uparrow$       | Provinsi<br>N               | Kabupaten<br>心        | <b>Biaya</b> | $\sim$   | Aksi         | 业    |  |  |
|                                                       | 1                             | Jakarta                     | Kota Jakarta          | Rp. 28.000   |          | ■■           |      |  |  |
|                                                       | $\overline{2}$                | Jambi                       | Muaro Jambi           | Rp. 10.000   |          | ■■■          |      |  |  |
|                                                       | $\overline{3}$                | Sumatera Selatan            | <b>Kota Palembang</b> | Rp. 15.000   |          | 図面           |      |  |  |
|                                                       |                               | Showing 1 to 3 of 3 entries |                       |              | Previous | $\mathbf{1}$ | Next |  |  |
|                                                       |                               |                             |                       |              |          |              |      |  |  |
|                                                       |                               |                             |                       |              |          |              |      |  |  |
|                                                       |                               |                             |                       |              |          |              |      |  |  |
|                                                       | Cat Store © 2021              |                             |                       |              |          |              |      |  |  |

**Gambar 5.7 Tampilan Halaman Mengelola Ongkos Kirim**

8. Tampilan Halaman Mengelola Data Pemesanan

Tampilan mengelola data pemesanan merupakan halaman yang dapat diakses oleh admin untuk mengubah dan menghapus pemesanan. Tampilan halaman mengelola data pemesanan gambar 5.8 berikut merupakan hasil implementasi dari rancangan output halaman mengelola data pemesanan pada gambar 4.38

| Cat Store                                                                       | Ξ                      |                                                                                                    |                |                        |                     |        |                          |   |                        |   |
|---------------------------------------------------------------------------------|------------------------|----------------------------------------------------------------------------------------------------|----------------|------------------------|---------------------|--------|--------------------------|---|------------------------|---|
| <b>2</b> Dashboard                                                              |                        | Pemesanan<br>Penjualan Offline                                                                       |                |                        |                     |        |                          |   |                        |   |
| $\blacksquare$ Pemesanan<br>ᇢ<br><b>Master Data</b><br>$\overline{\phantom{a}}$ |                        | Pemesanan Belum Konfirmasi                                                                           |                |                        |                     |        |                          |   |                        |   |
| ₿.<br>$\overline{\phantom{a}}$<br>Laporan                                       |                        | Show $10 \div$ entries                                                                               |                |                        |                     |        | Search:                  |   |                        |   |
| □ Logout                                                                        | <b>No</b>              | $\sim$<br>朴<br>Kode                                                                                  | N<br>Pelanggan | $\sim$<br><b>Total</b> | <b>Tgl Pesan</b>    | $\sim$ | <b>Status Konfirmasi</b> | 心 | <b>Detail</b><br>Pesan | 心 |
|                                                                                 | $\mathbf{1}$           | 00001                                                                                                | Rezki          | Rp. 85.000             | 2021-07-16 21:12:47 |        | В                        |   | $\bullet$              |   |
|                                                                                 |                        | Previous<br><b>Next</b><br>$\mathbf{1}$<br>Showing 1 to 1 of 1 entries<br>Pemesanan Sudah Konfirmasi |                |                        |                     |        |                          |   |                        |   |
|                                                                                 | No<br>Cat Store © 2021 | <b>Kode</b>                                                                                          | Pelanggan      | <b>Total</b>           | <b>Tgl Pesan</b>    |        | <b>Status Konfirmasi</b> |   | <b>Detail</b><br>Pesan |   |

**Gambar 5.8 Tampilan Halaman Data Pemesanan**

## 9. Tampilan Halaman Laporan Barang

Tampilan halaman laporan Barang ini berfungsi ketika admin ingin melihat data laporan semua Barang. Tampilan halaman laporan barang gambar 5.9 berikut merupakan hasil implementasi dari rancangan output halaman laporan barang pada gambar 4.39

|              |                                  | <b>LAPORAN DATA BARANG</b> |                                               |               |
|--------------|----------------------------------|----------------------------|-----------------------------------------------|---------------|
| No           | Nama                             | Kategori                   | <b>Jumlah</b>                                 | Harga         |
| ٠            | <b>Pelet Sakura</b>              | Makanan Ikan               | ٠                                             | Rp. 5.000     |
| $\mathbf{2}$ | <b>Kucing Persia</b>             | Kucing                     | ٠                                             | Rp. 700.000   |
| з            | Peaknose                         | Kucing                     | з                                             | Rp. 1.200.000 |
| 4            | Maxi Cat Food                    | Makanan Kucing             | 6                                             | Rp. 27.000    |
| 5            | Kandang Kucing Tingkat 3         | <b>Kandang Kucing</b>      | 8                                             | Rp. 320.000   |
| 6            | Kandang Hamster Mini             | Kandang Hamster            | 9                                             | Rp. 50.000    |
| 7            | Landak Mini                      | <b>Landak Mini</b>         | 9                                             | Rp. 200.000   |
| 8            | Hamster                          | Hamster                    | 20                                            | Rp. 30.000    |
| 9            | Lampu Yamano P800                | Peralatan Akuarium         | 20                                            | Rp. 80.000    |
| 10           | Meo Cat Food                     | Makanan Kucing             | 24                                            | Rp. 55.000    |
| 11           | <b>Pelet Hikari Lion Head</b>    | Makanan Ikan               | 25                                            | Rp. 50.000    |
| 12           | <b>Top Filter Recent</b>         | Peralatan Akuarium         | 25                                            | Rp. 50.000    |
| 13           | Filter Hang-On Amara 502         | Peralatan Akuarium         | 25                                            | Rp. 70.000    |
| 14           | <b>Pelet Agaru Sinking</b>       | Makanan Ikan               | 29                                            | Rp. 15.000    |
| 15           | <b>Pelet Agaru Floating</b>      | Makanan Ikan               | 29                                            | Rp. 15.000    |
| 16           | <b>Ikan Mas Koki</b>             | <b>Ikan</b>                | 30                                            | Rp. 15.000    |
| 17           | Whiskas Junior Ocean Fish 1.1 Kg | Makanan Kucing             | 31                                            | Rp. 75.000    |
| 18           | Kapas Filter Hitech              | Peralatan Akuarium         | 40                                            | Rp. 5.000     |
| 19           | Neon Tetra                       | Ikan                       | 90                                            | Rp. 2.000     |
| 20           | <b>Cardinal Tetra</b>            | <b>Ikan</b>                | 200                                           | Rp. 3.000     |
|              |                                  |                            | Jambi, 16-Jul-2021<br>Mengetahui<br>Mardianto |               |

**Gambar 5.9 Tampilan Laporan Barang**

#### 10. Tampilan Laporan Pemesanan Pertanggal

Tampilan laporan pemesanan pertanggal ini berfungsi ketika admin ingin melihat data laporan pemesanan pertanggal. Tampilan halaman pemesanan pertanggal gambar 5.10 berikut merupakan hasil implementasi dari rancangan output halaman pemesanan pertanggal pada gambar 4.40

|                                  |                                  |        | Jl. Sunan Giri Simpang III Sipin, Kec. Kota Baru, Kota Jambi |                                |
|----------------------------------|----------------------------------|--------|--------------------------------------------------------------|--------------------------------|
|                                  |                                  |        |                                                              |                                |
|                                  |                                  |        | <b>LAPORAN DATA PEMESANAN</b>                                |                                |
|                                  |                                  |        | <b>TANGGAL: 16-Jul-2021</b>                                  |                                |
| <b>Kode Pemesanan</b>            | : 00001                          |        | <b>Alamat Penerima</b>                                       | Pinang Merah Alama Barajo Kota |
| <b>Tanggal</b><br>Nama Pelanggan | $: 16 - 301 - 2021$<br>: Rezki   |        | <b>No Telp</b>                                               | Jambi<br>: 081232101990        |
|                                  |                                  |        |                                                              |                                |
| Barang<br>No.                    |                                  | Jumlah | Harga                                                        | <b>Sub Total</b>               |
| ٠                                | Whiskas Junior Ocean Fish 1.1 Kg | ٠      | Rp. 75.000                                                   | Rp. 75,000                     |
| <b>Total</b>                     |                                  |        |                                                              | Rp. 75,000                     |
| <b>Ongkos Kirim</b>              |                                  |        |                                                              | Rp. 10.000                     |
| <b>Grand Total</b>               |                                  |        |                                                              | Rp. 85.000                     |
|                                  |                                  |        |                                                              |                                |
|                                  |                                  |        |                                                              | Jambi, 16-Jul-2021             |
|                                  |                                  |        |                                                              | Mengetahui                     |
|                                  |                                  |        |                                                              |                                |
|                                  |                                  |        |                                                              |                                |
|                                  |                                  |        |                                                              | Mardianto                      |
|                                  |                                  |        |                                                              |                                |

**Gambar 5.10 Tampilan Laporan Pemesanan Pertanggal**

#### 11. Tampilan Laporan Pemesanan Perbulan

Tampilan laporan pemesanan perbulan ini berfungsi ketika admin ingin melihat data laporan pemesanan perbulan. Tampilan halaman laporan pemesanan perbulan gambar 5.11 berikut merupakan hasil implementasi dari rancangan output halaman laporan pemesanan perbulan pada gambar 4.41

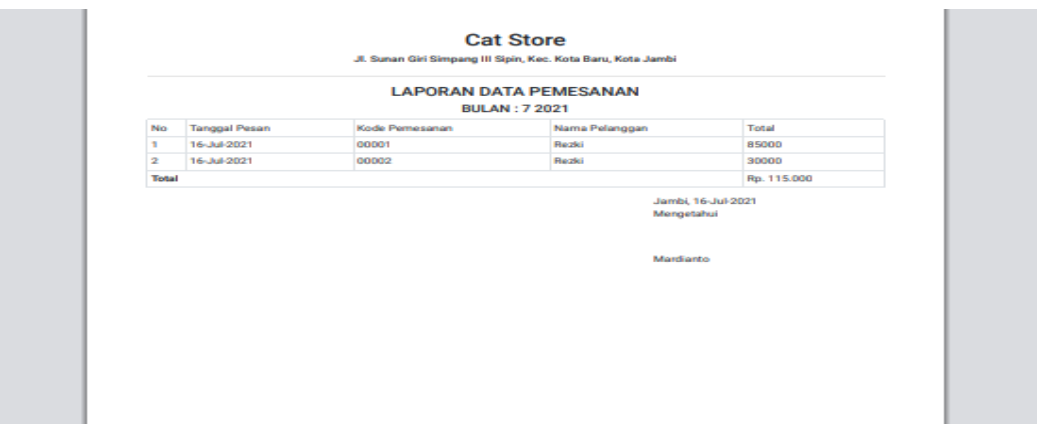

**Gambar 5.11 Tampilan Laporan Pemesanan Perbulan** 

## 12. Tampilan Halaman Pendaftaran

Berikut adalah tampilan dari halaman Pendaftaran pengunjung yang ingin menjadi pelanggan. Tampilan halaman pendaftaran gambar 5.12 berikut merupakan hasil implementasi dari rancangan input halaman pendaftaran pada gambar 4.42

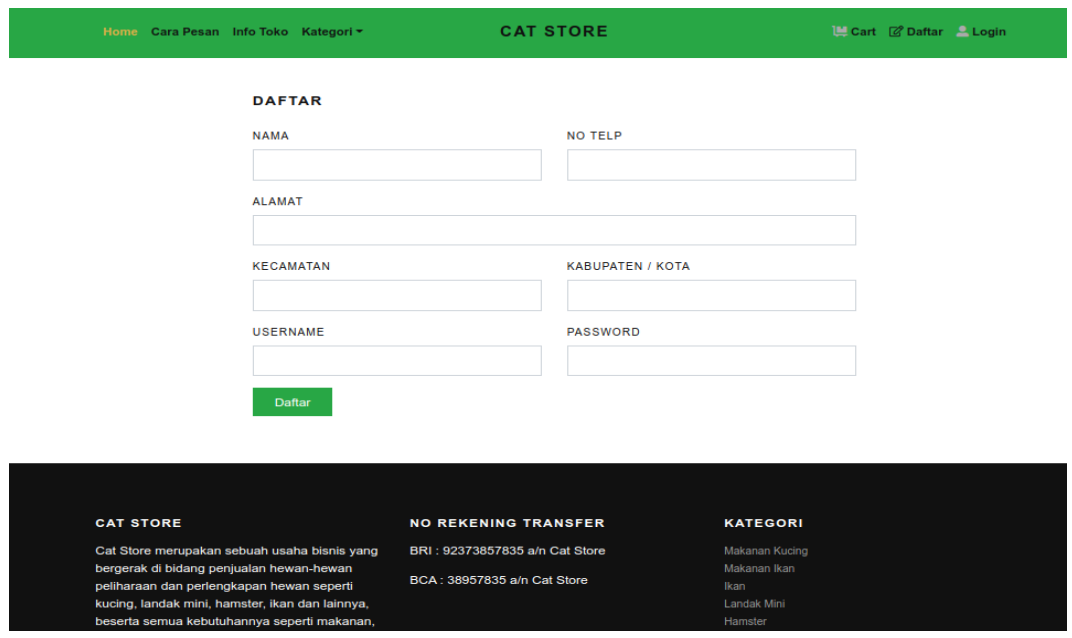

**Gambar 5.12 Tampilan Halaman Pendaftaran**

#### 13. Tampilan Halaman *Login* Pelanggan

Berikut adalah tampilan dari halaman *login* pelanggan yang ada pada sistem penjualan Cat Store. Pelanggan memasukan *username* dan *password* pada saat pendaftaran. Setelah berhasil login pelanggan akan diarahkan ke menu profil dari pelanggan masing masing. Tampilan halaman *login* pelanggan gambar 5.13 berikut merupakan hasil implementasi dari rancangan input halaman login pelanggan pada gambar 4.43

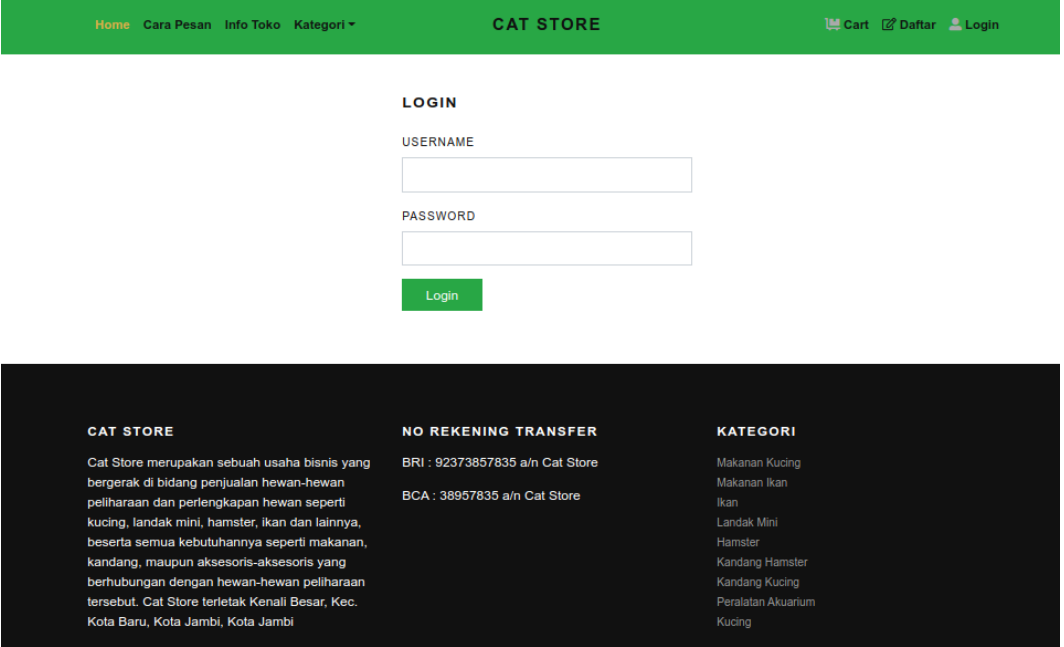

**Gambar 5.13 Tampilan Halaman** *Login* **Pelanggan**

#### 14. Tampilan Halaman *Login* Admin

Berikut adalah tampilan dari halaman *login* admin yang dapat digunakan admin untuk masuk kedalam sistem admin yang dapat digunakan untuk mengelola menu menu yang ada pada sistem. Tampilan halaman *login* admin gambar 5.14 berikut merupakan hasil implementasi dari rancangan input halaman *login* admin pada gambar 4.44

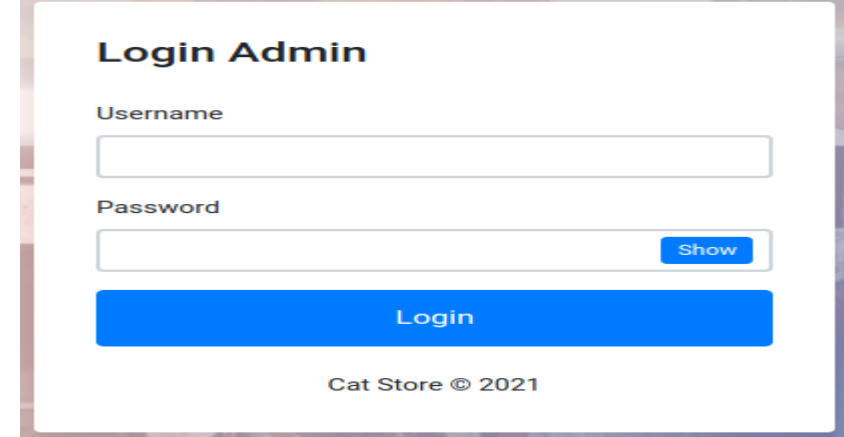

**Gambar 5.14 Tampilan Halaman** *Login* **Admin**

### 15. Tampilan Halaman Form Data Barang

Tampilan halaman form data Barang merupakan halaman yang dapat diakses oleh admin untuk menambah dan mengubah Barang. Tampilan halaman form data barang gambar 5.15 berikut merupakan hasil implementasi dari rancangan input halaman form data barang pada gambar 4.45

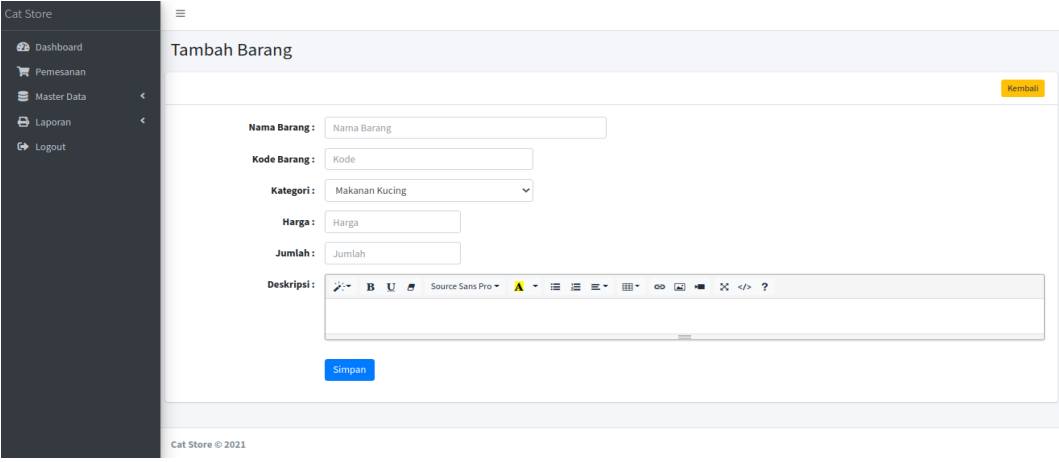

**Gambar 5.15 Tampilan Halaman Form Data Barang**

16. Tampilan Halaman Form Data Kategori

Tampilan halaman form data kategori merupakan halaman yang dapat diakses oleh admin untuk menambah dan mengubah kategori. Tampilan halaman form data kategori gambar 5.16 berikut merupakan hasil implementasi dari rancangan input halaman form data kategori pada gambar 4.46

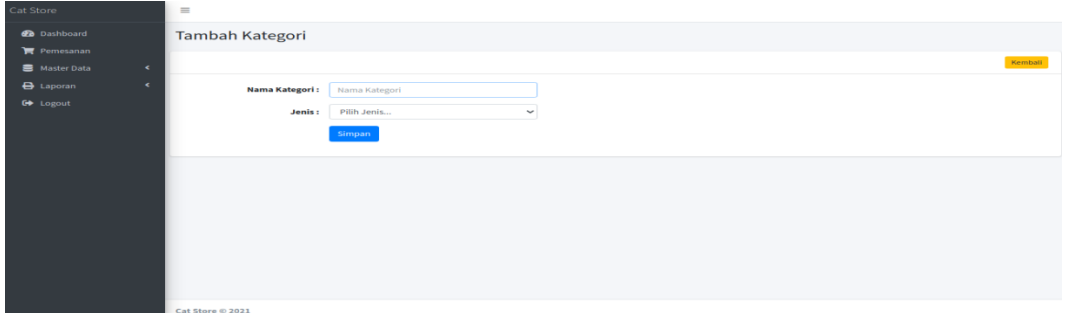

## **Gambar 5.16 Tampilan Halaman Form Data Kategori**

17. Tampilan Halaman Form Data Ongkos Kirim

Tampilan halaman form data Ongkos Kirim merupakan halaman yang dapat diakses oleh admin untuk menambah data Ongkos Kirim. Tampilan halaman form data ongkos kirim gambar 5.17 berikut merupakan hasil implementasi dari rancangan input halaman form data ongkos kirim pada gambar 4.47

| Cat Store<br><b>2</b> Dashboard<br>Pemesanan<br>Master Data<br>$\hat{\textbf{C}}$ | $\equiv$<br><b>Ongkos Kirim</b> | <b>Ongkos Kirim</b>         |                                 |                   | Tambah               |  |  |
|-----------------------------------------------------------------------------------|---------------------------------|-----------------------------|---------------------------------|-------------------|----------------------|--|--|
| <b>B</b> Laporan<br>$\blacktriangleleft$                                          |                                 | Show 10 $\div$ entries      | Search:                         |                   |                      |  |  |
| G Logout                                                                          | No<br>札                         | Provinsi<br>$\gamma\zeta$   | Kabupaten<br>$\gamma\bar{\psi}$ | <b>Biaya</b><br>冰 | Aksi<br>$\Delta\phi$ |  |  |
|                                                                                   | $\mathbf{1}$                    | Jakarta                     | Kota Jakarta                    | Rp. 28.000        | ■■                   |  |  |
|                                                                                   | $\overline{2}$                  | Jambi                       | Muaro Jambi                     | Rp. 10.000        | 図目                   |  |  |
|                                                                                   | $\overline{3}$                  | Sumatera Selatan            | Kota Palembang                  | Rp. 15.000        | ■■                   |  |  |
|                                                                                   |                                 | Showing 1 to 3 of 3 entries |                                 | Previous          | $\mathbf{1}$<br>Next |  |  |
|                                                                                   | Cat Store @ 2021                |                             |                                 |                   |                      |  |  |

**Gambar 5.17 Tampilan Halaman Form Data Ongkos Kirim**

#### 18. Tampilan Halaman Form Data Admin

Tampilan halaman form data Admin merupakan halaman yang dapat diakses oleh admin untuk menambah data Admin. Tampilan halaman form data ongkos kirim gambar 5.18 berikut merupakan hasil implementasi dari rancangan input halaman form data admin pada gambar 4.48

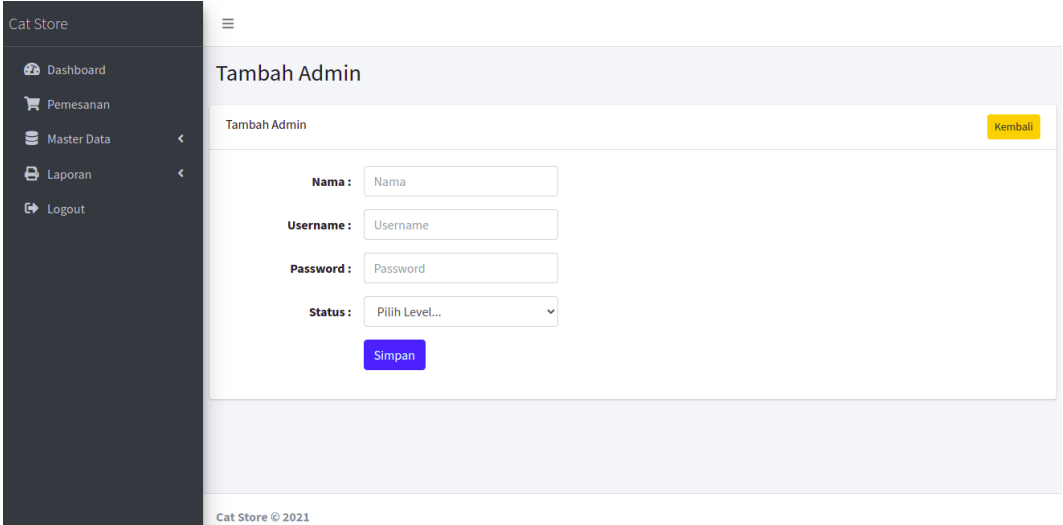

**Gambar 5.18 Tampilan Halaman Form Data Admin**

## **5.2 PENGUJIAN SISTEM**

Pengujian sistem digunakan untuk memastikan bahwa perangkat lunak yang telah dibuat telah selesai desainnya dan semua fungsi dapat dipergunakan dengan baik tanpa ada kesalahan.

1. Pengujian Form Menu *login*

Pengujian menu *login* digunakan untuk memastikan bahwa form menu *login* telah dapat digunakan dengan baik dan sesuai dengan fungsinya.

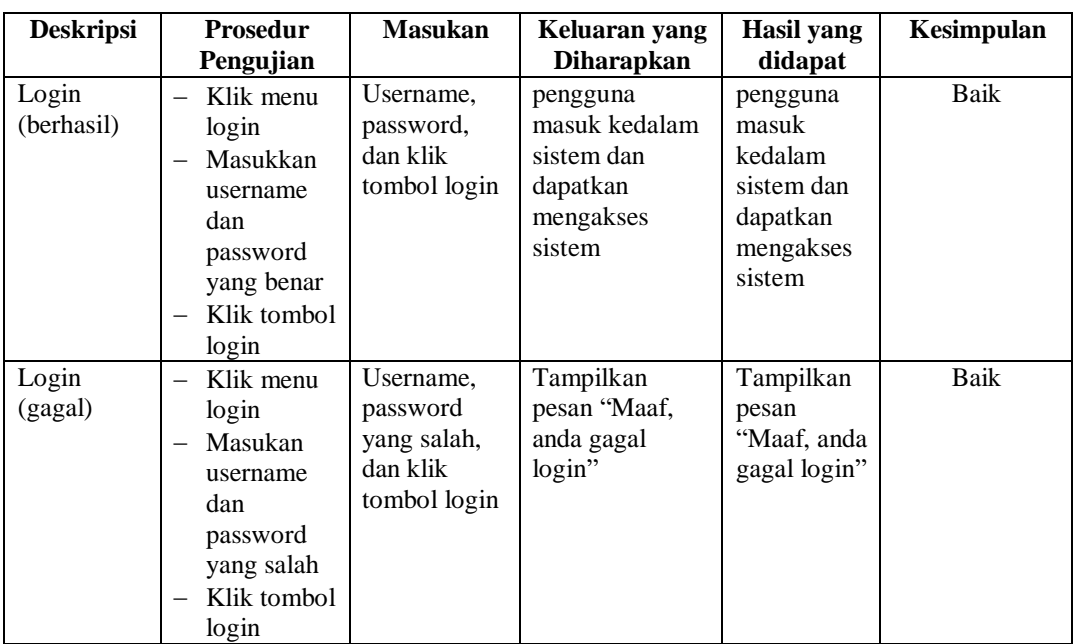

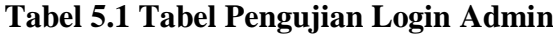

# 2. Pengujian Form Menu Data Admin

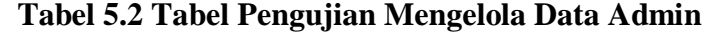

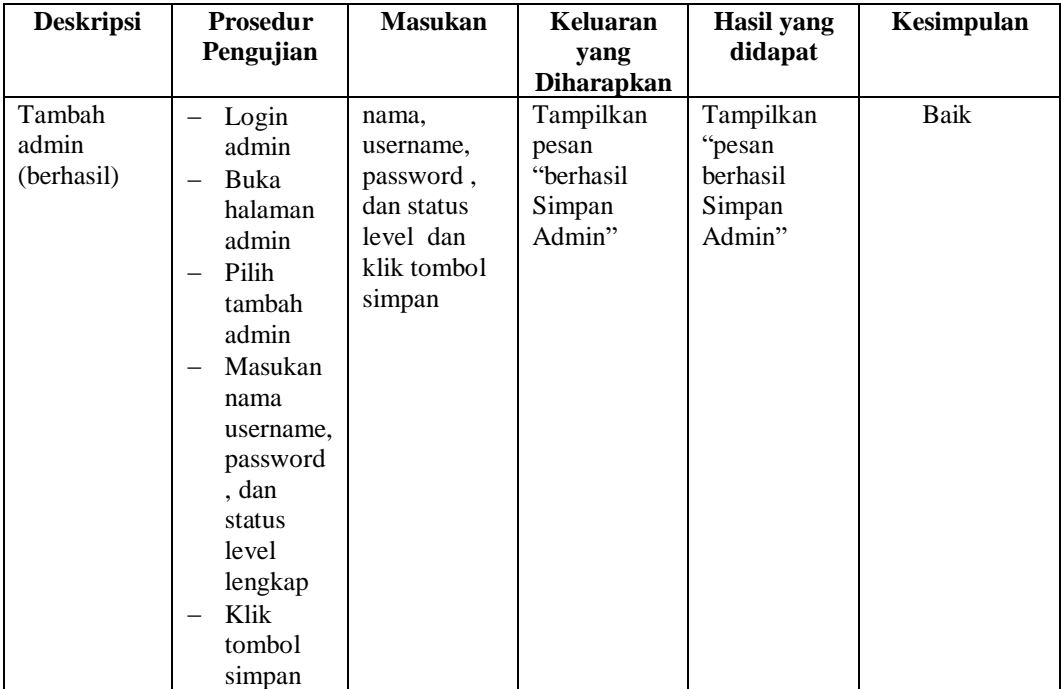

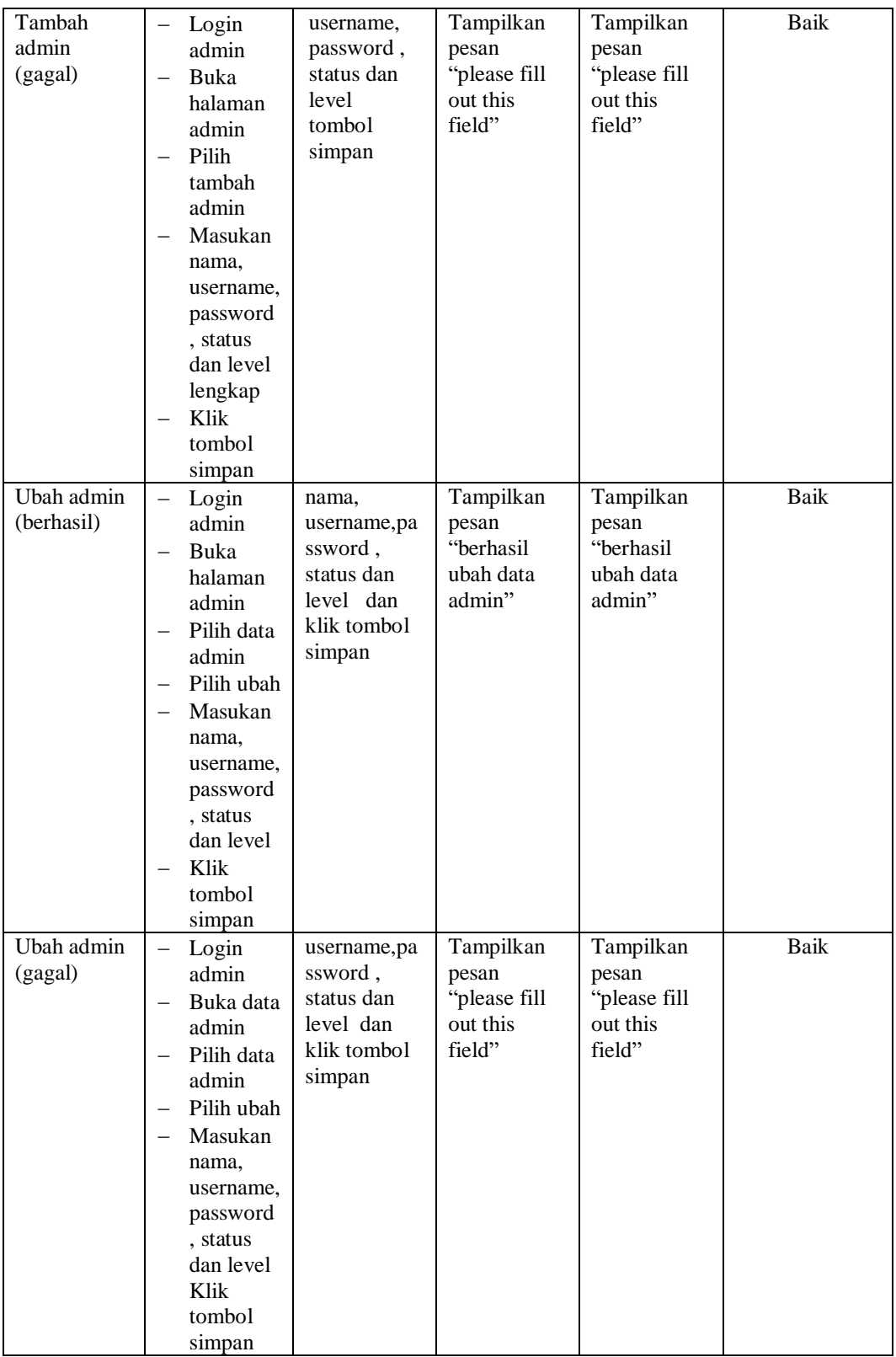

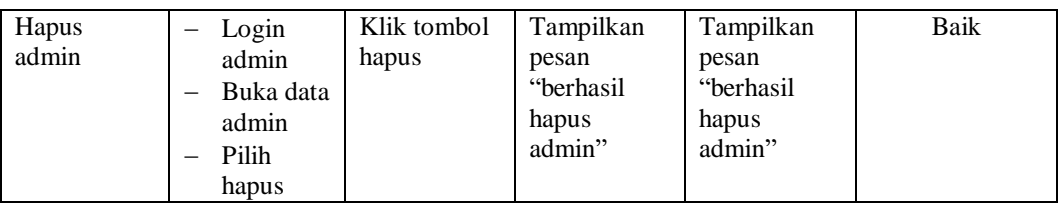

## 3. Pengujian Form Data Barang

 $\mathsf{I}$ 

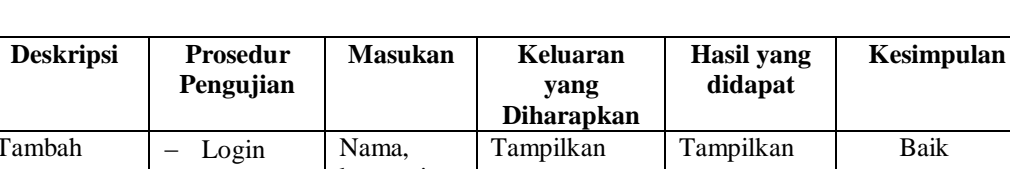

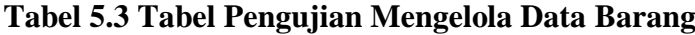

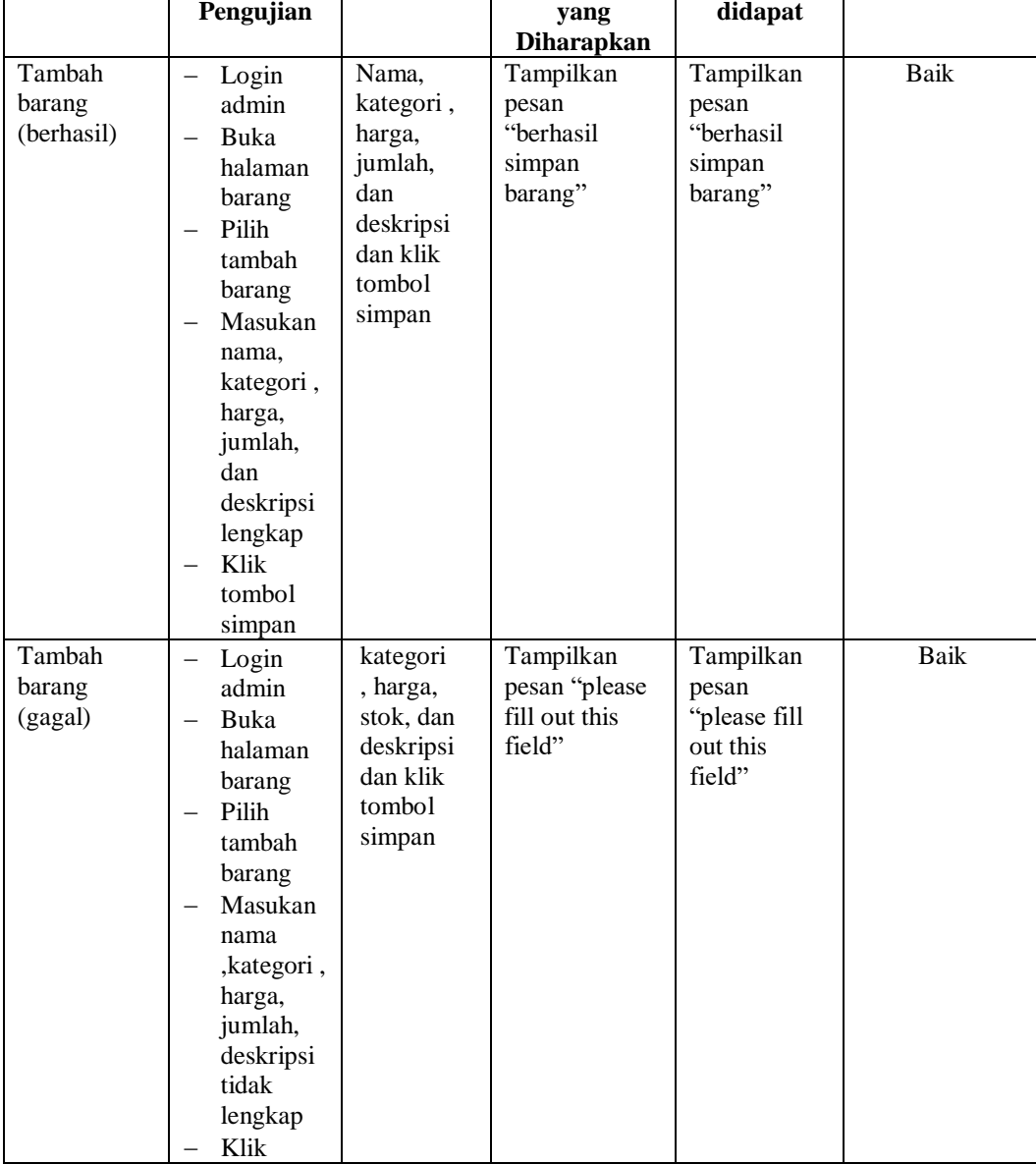

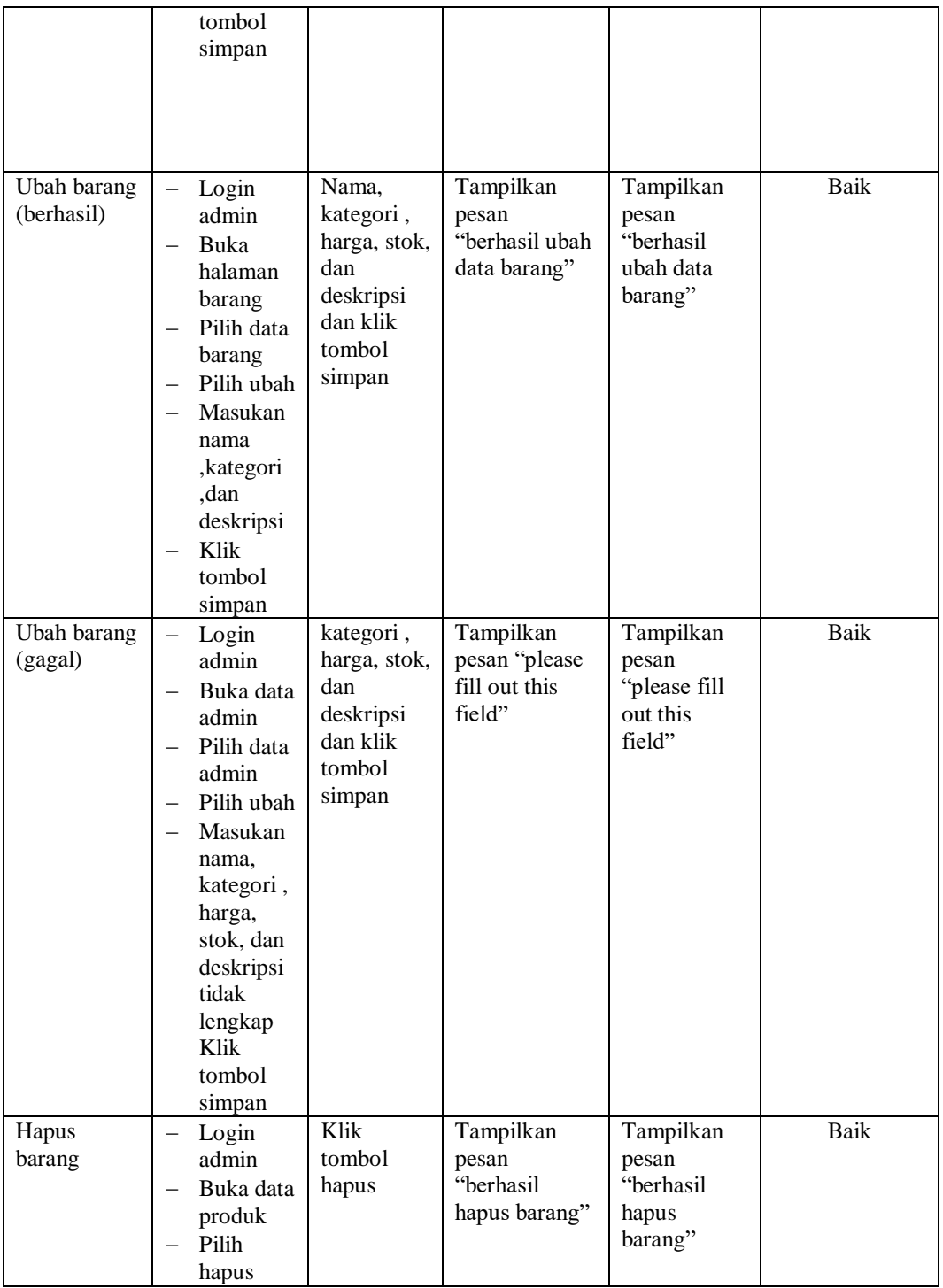

## 4. Pengujian Form Menu Kategori

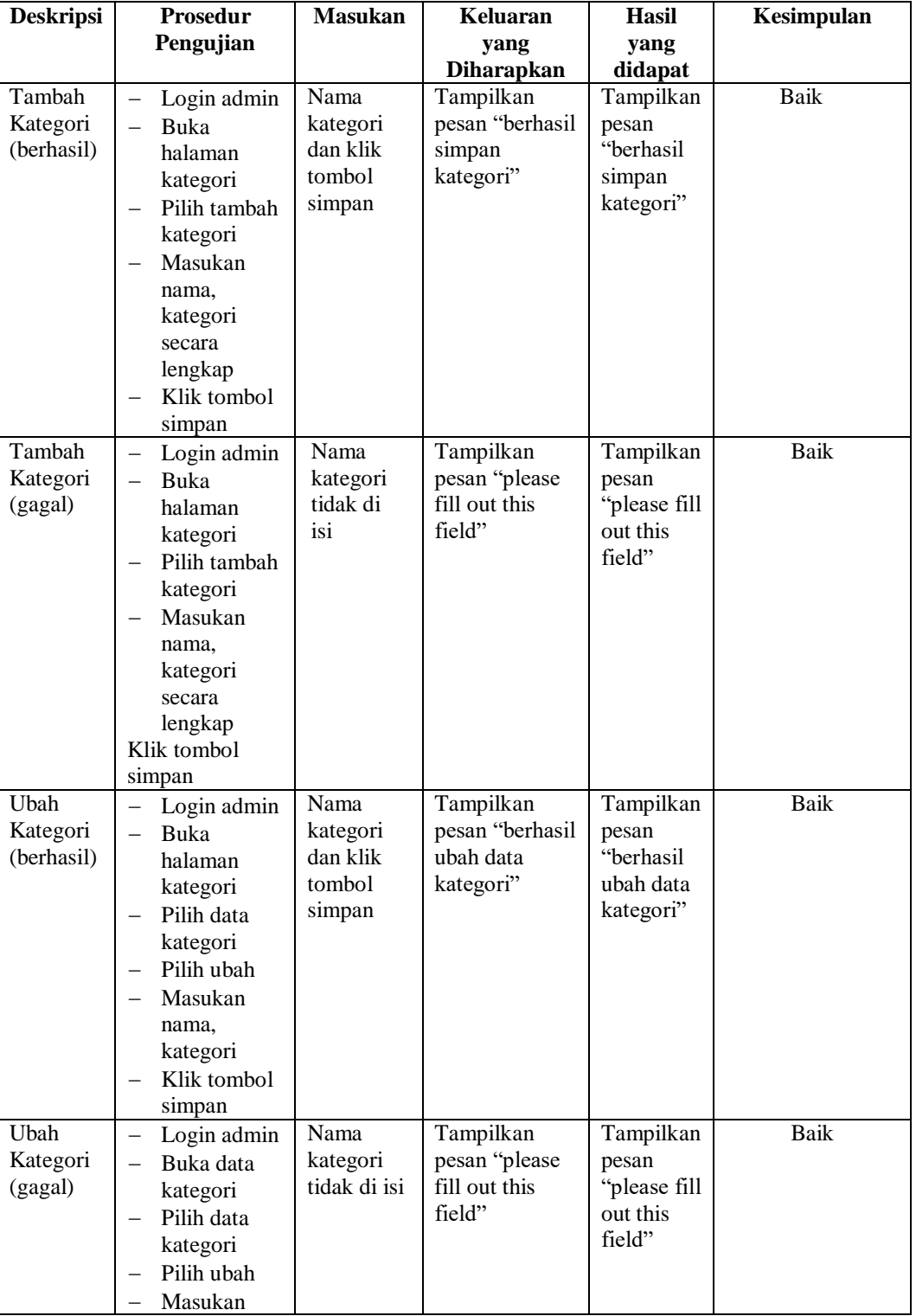

## **Tabel 5.4 Tabel Pengujian Mengelola Data Kategori**

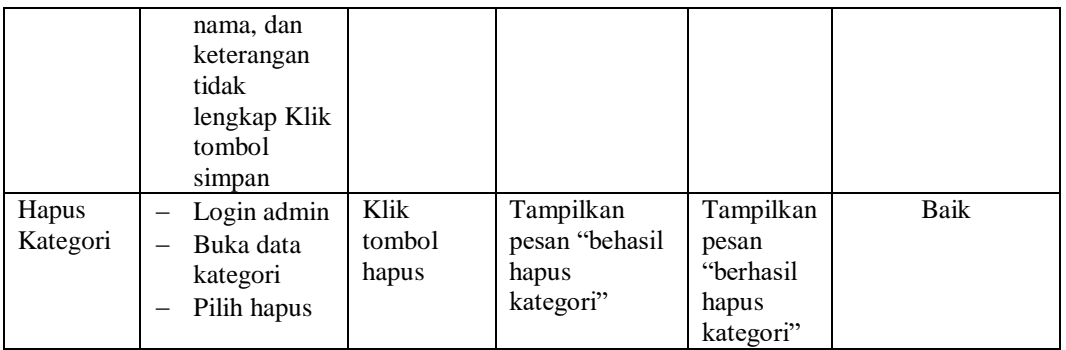

# 5. Pengujian Form Menu Pelanggan

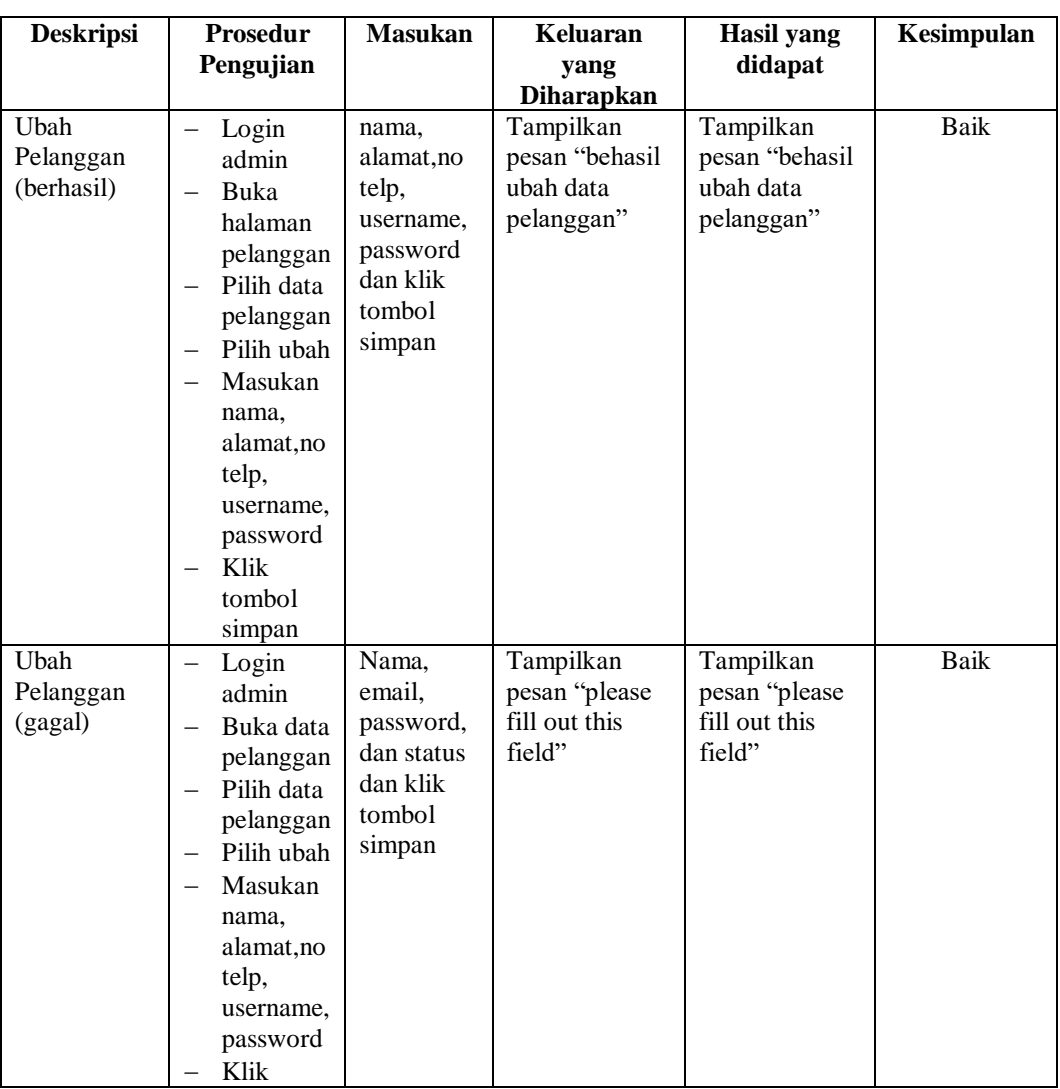

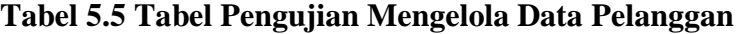

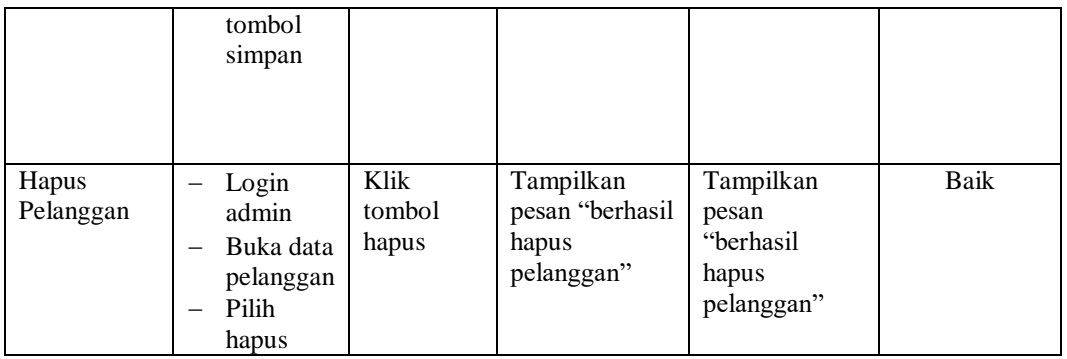

# 6. Pengujian Form Menu Informasi Website

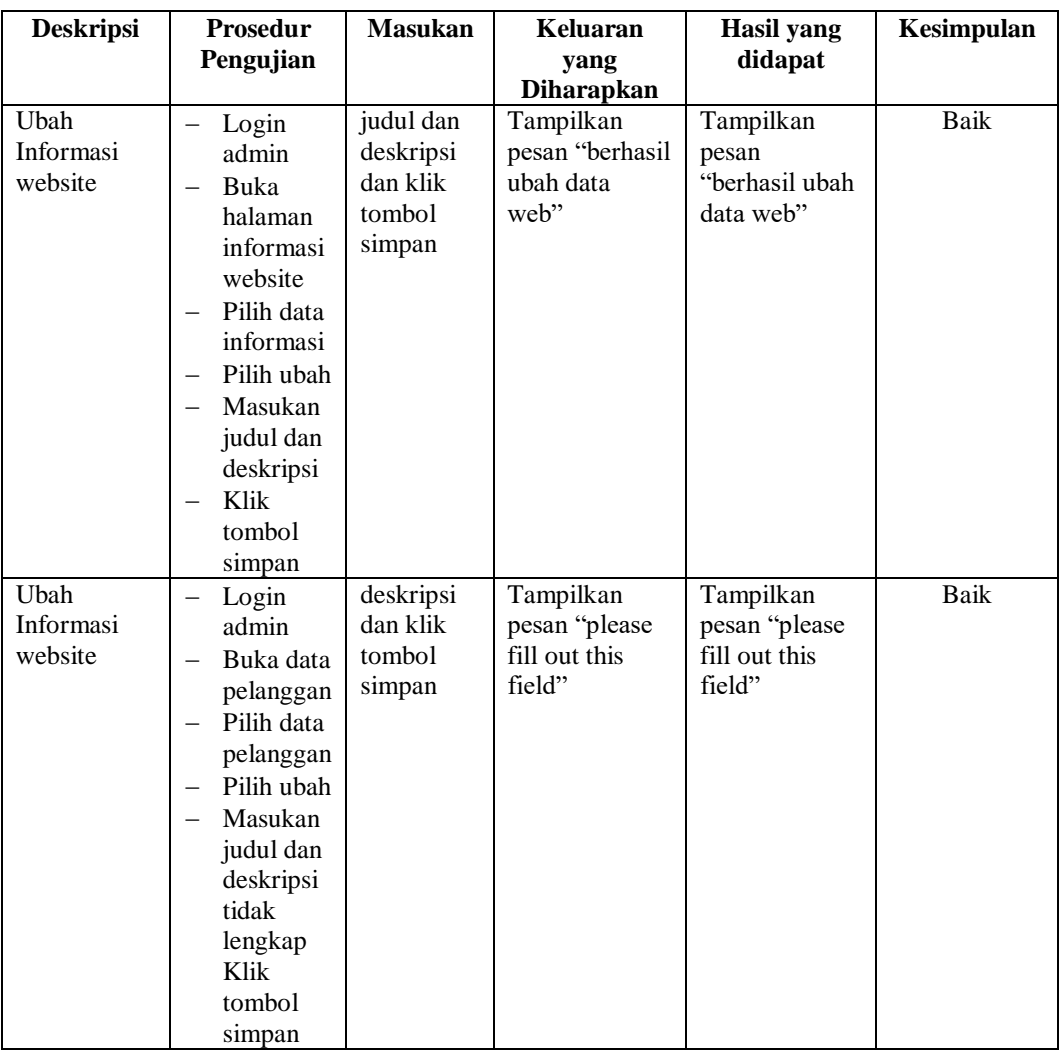

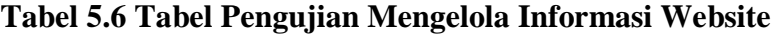

### **5.3 ANALISIS HASIL YANG DICAPAI OLEH SISTEM**

Setelah selesai melakukan melakukan implementasi dan pengujian, adapun analis hasil yang dicapai sistem ini adalah sebagai berikut

- 1. Sistem informasi penjualan ini berfungsi memberikan informasi mengenai produk yang tersedia pada Cat Store, sehingga pelanggan bisa melihat produk yang *up to date* hanya dari rumah.
- *2.* Sistem informasi penjualan pada Cat Store dapat digunakan dalam melakukan pemesanan secara *online*

#### **5.3.1 Kelebihan Program**

- 1. Dengan adanya sistem baru ini mempermudah konsumen dalam memesan produk pada Cat Store, tidak perlu lagi mengunjungi Cat Store atau via telepon melainkan tinggal membuka web ini.
- 2. Sistem mempermudah cat store mempromosikan barang yang disediakan sehingga dapat mencakup wilayah yang luas.
- 3. Terdapat menu khusus pelanggan yang berfungsi untuk melihat histori pemesanan dan status pemesanan
- 4. Tersedia pembayaran secara online yaitu melaui via transfer bank

## **5.3.2 Kekurangan Program**

1. Belum memiliki fitur push email untuk pemberitahuan pemesanan yang dilakukan pelanggan

- 2. Belum tersedianya fitur-fitur untuk *download* rincian produk yang tersedia.
- 3. Belum ada nya sistem pembayaran menggunakan master card / visa.